**[陈健](https://zhiliao.h3c.com/User/other/0)** 2007-09-12 发表

## **H3C ME5000同中兴MVC8900级联互通案例**

### **一、 组网需求:**

H3C MG6060挂在H3C ME5000下,中兴MVC6000挂在中兴MVC8900下,通过配置实现H3C ME500 0与中兴MVC8900级联互通。

**二、 组网图:**

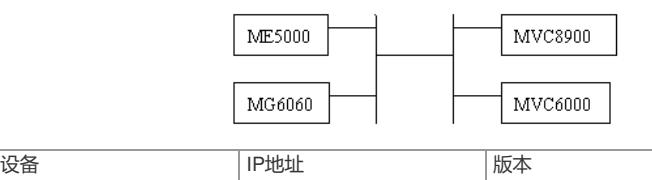

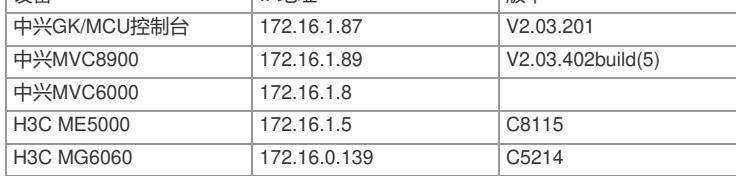

# **三、 配置步骤:**

配置说明:本案例采用不注册GK方式来实现,着重在互通上,具体MCU的操作可以参考其它案例。

#### **1.MVC8900上的配置**

1)添加终端资源

在会议管理—〉终端管理中将ME5000作为终端添加,由于不注册GK,终端号码可以随意填写,但是 建议设置为与ME5000上召集的级联会议的E164别名一致。

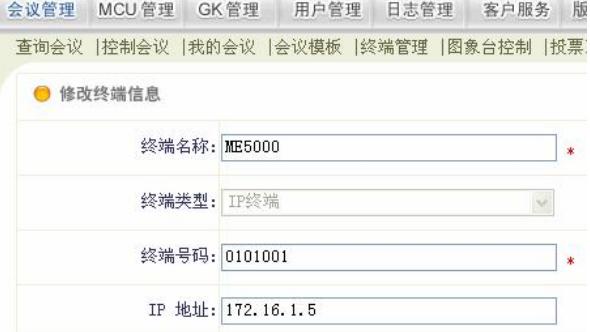

接下来就是创建会议模版,由于当前版本双流还无法互通,因此创建模版时将辅流带宽设置为无,就 是不启用辅流。

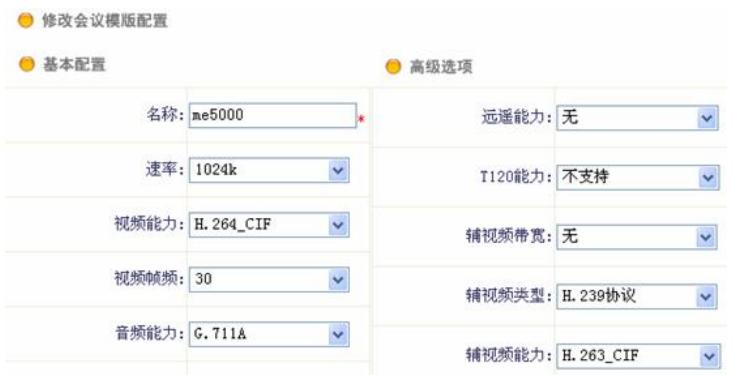

然后,再选定刚创建的模版来召集会议,选择要入会的ME5000和终端,最好将会议保存为草稿,这样 下次开会可以继续使用,不用再次创建了。

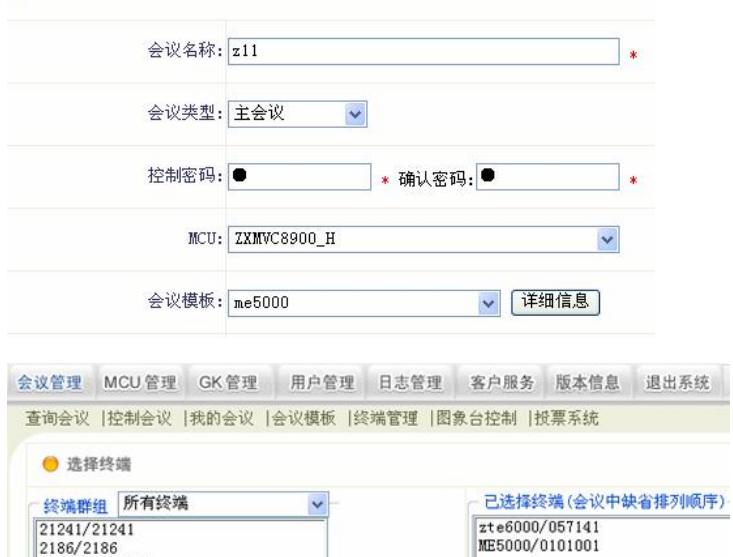

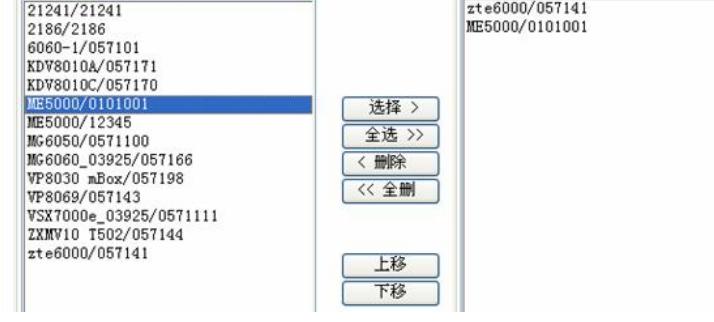

会议召集成功后,会自动弹出会议控制窗口,如果各会场入会了,则在状态显示会议中。

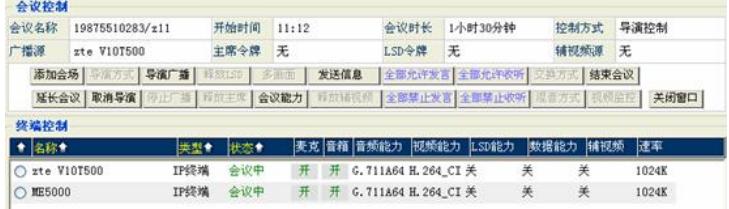

#### **2.ME5000上的配置**

● 修改会议

首先也要将MVC8900作为终端在ME5000上添加信息,IP地址为中兴MVC8900的接口地址,而不是控 制台地址,E164别名为中兴控制台上添加的MCU的编号。

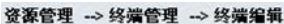

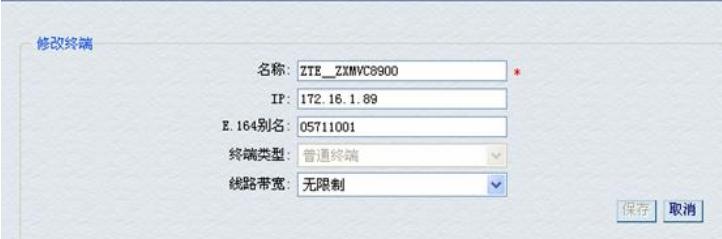

接着,创建会议,设定会议时长,选择要入会的会场,E164别名与中兴控制台上添加ME5000时的号 码一致即可。

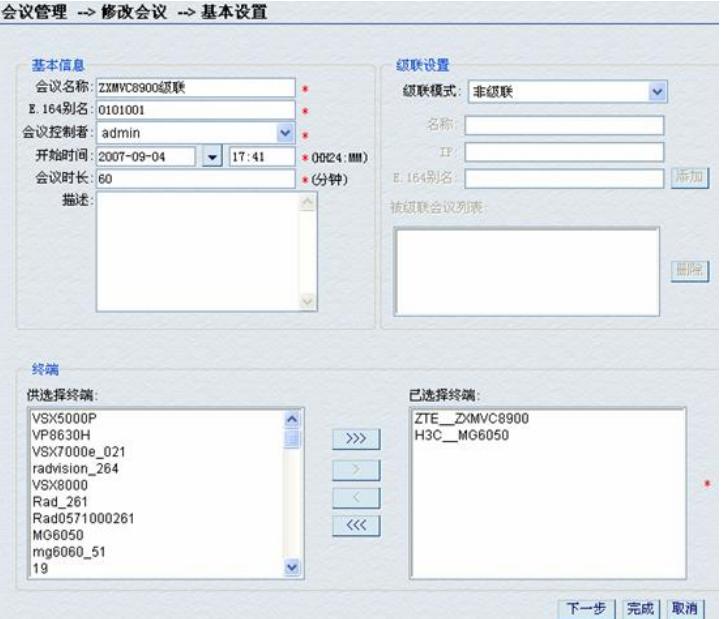

然后设置会议参数,包括会议带宽、视音频编解码等,都需要与MVC8900上设置的会议参数一致才行

,注意不要启用辅流。

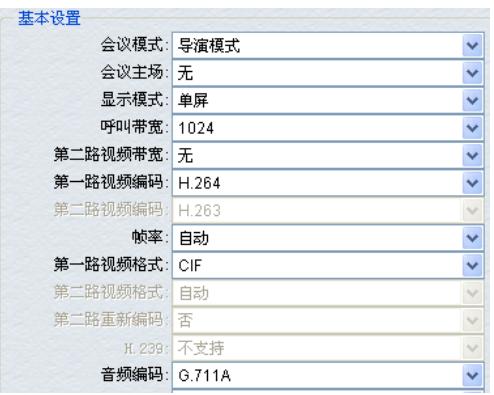

会议召集成功后,可以看到与会会场变成黑色,可以进行会议控制,双方都能接收到对方码流,视音 频互通正常,说明级联成功。

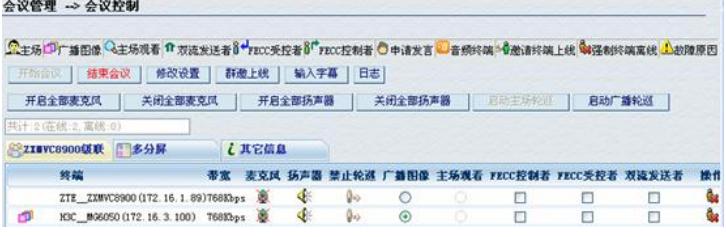

## **四、 配置关键点:**

1、中兴MVC8900有控制台地址和接口地址,两者不能混淆,级联时添加对方MCU的地址是接口地址 而不是控制台地址。

2、本案例所列ME5000和MG6060版本暂不支持与MVC8900双流互通,在此版本的后续版本将提供支 持。